**Alienware Aurora R13 Configuración y especificaciones**

## **Notas, precauciones y advertencias**

**NOTA:** Una NOTA indica información importante que le ayuda a hacer un mejor uso de su producto.

**PRECAUCIÓN: Una PRECAUCIÓN indica la posibilidad de daños en el hardware o la pérdida de datos, y le explica cómo evitar el problema.**

**AVISO: Un mensaje de AVISO indica el riesgo de daños materiales, lesiones corporales o incluso la muerte.**

© 2021-2022 Dell Inc. o sus subsidiarias. Todos los derechos reservados. Dell Technologies, Dell y otras marcas comerciales son marcas comerciales de Dell Inc. o sus subsidiarias. Otras marcas comerciales pueden ser marcas comerciales de sus respectivos propietarios.

# Tabla de contenido

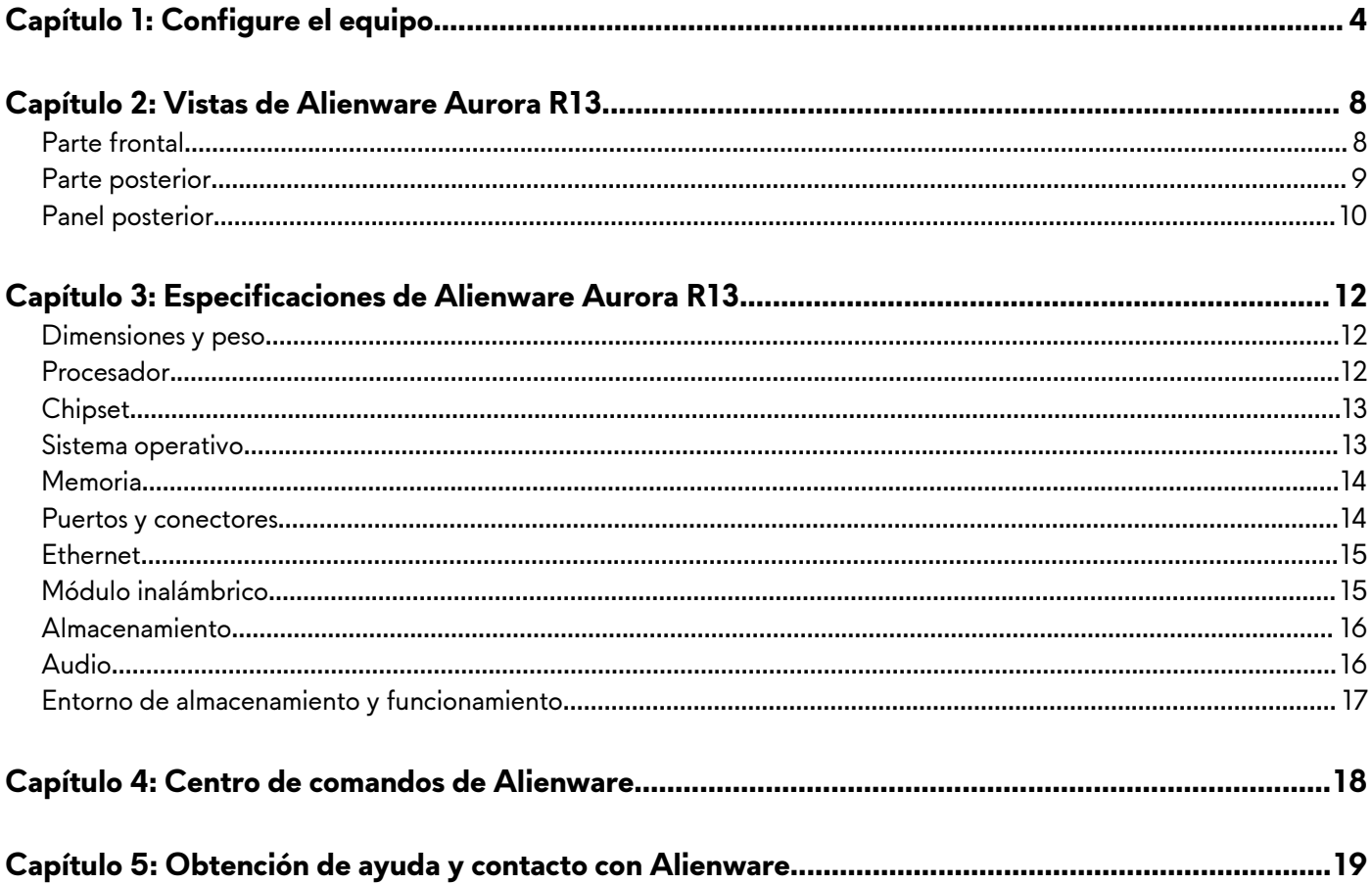

# <span id="page-3-0"></span>**Configure el equipo**

- **NOTA:** Las imágenes en este documento pueden ser diferentes de la computadora en función de la configuración que haya solicitado.
- **1.** Conecte el teclado y el mouse a los puertos adecuados. Para obtener instrucciones sobre cómo conectar un teclado y un mouse inalámbricos, consulte la documentación que se envía con el teclado y el mouse inalámbricos.

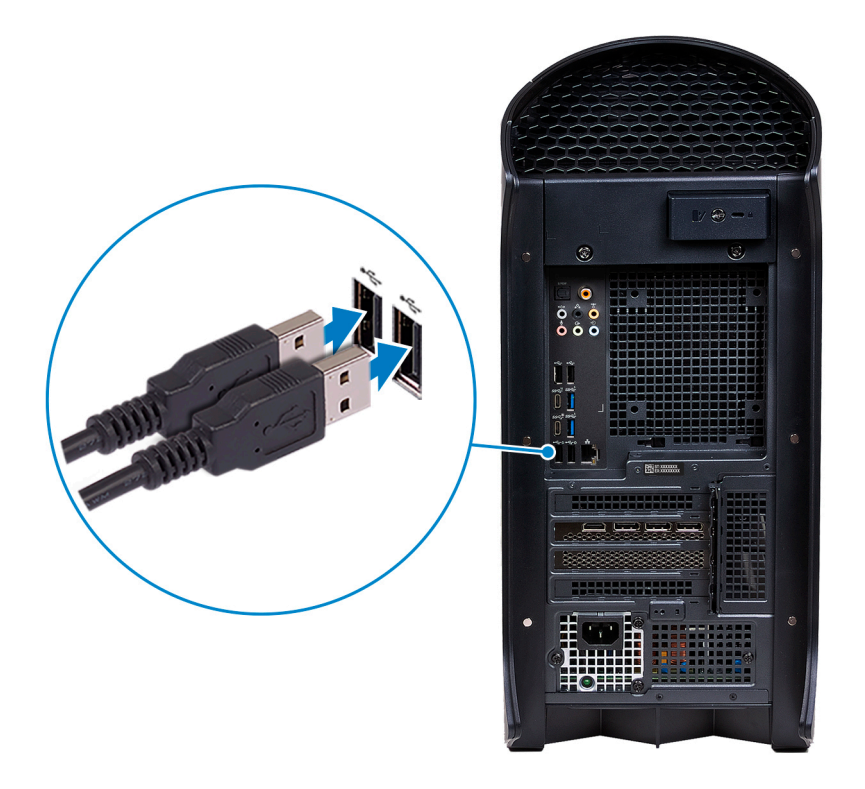

**2.** Conéctese a la red mediante un cable de Ethernet. Como alternativa, conéctese a una red inalámbrica mientras configura el sistema operativo.

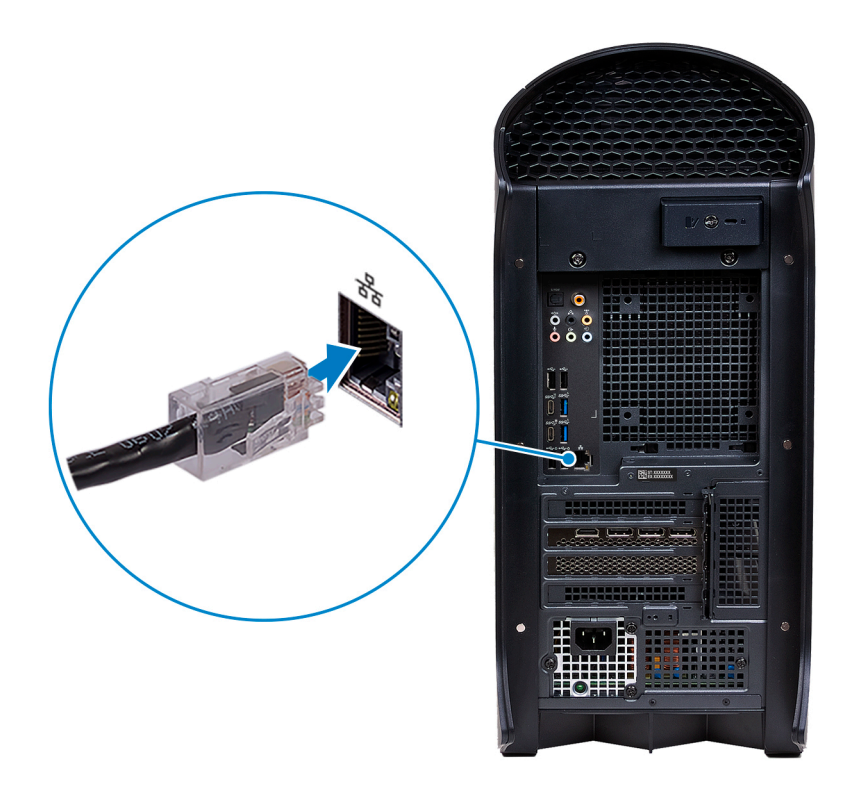

**3.** Conecte la pantalla. Para obtener más información sobre la configuración de la pantalla, consulte la documentación que se envía con la pantalla.

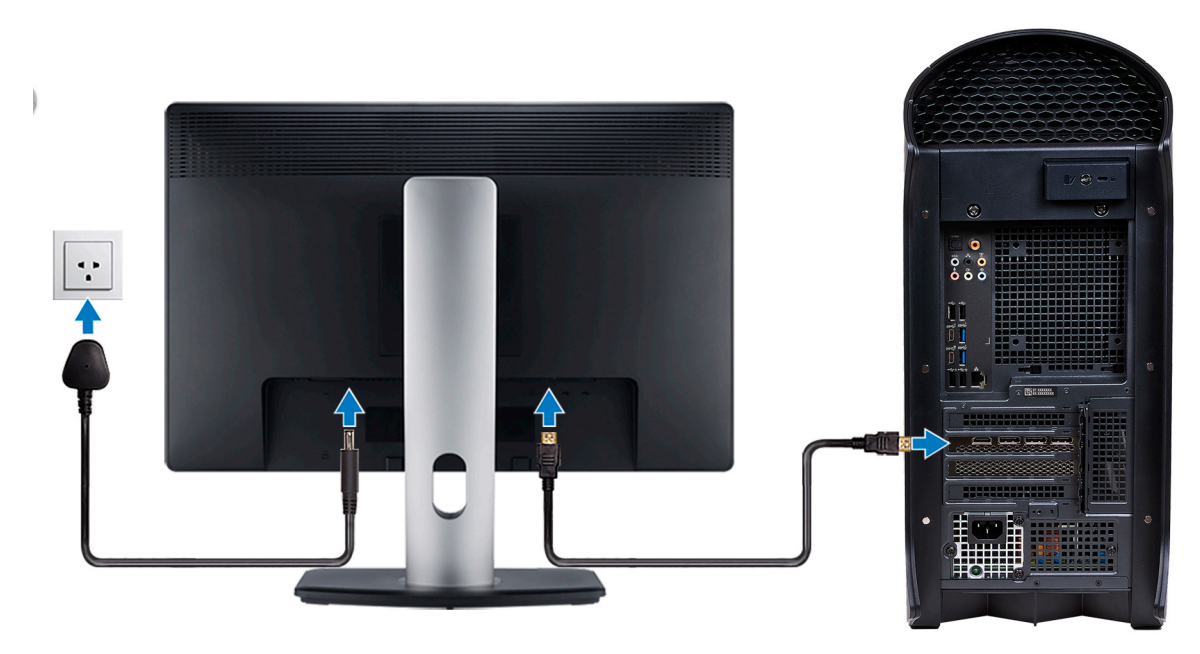

**NOTA:** Conecte la pantalla a la tarjeta de gráficos discretos del equipo.

**4.** Conecte el cable de alimentación a la computadora y, luego, a la toma de corriente de pared.

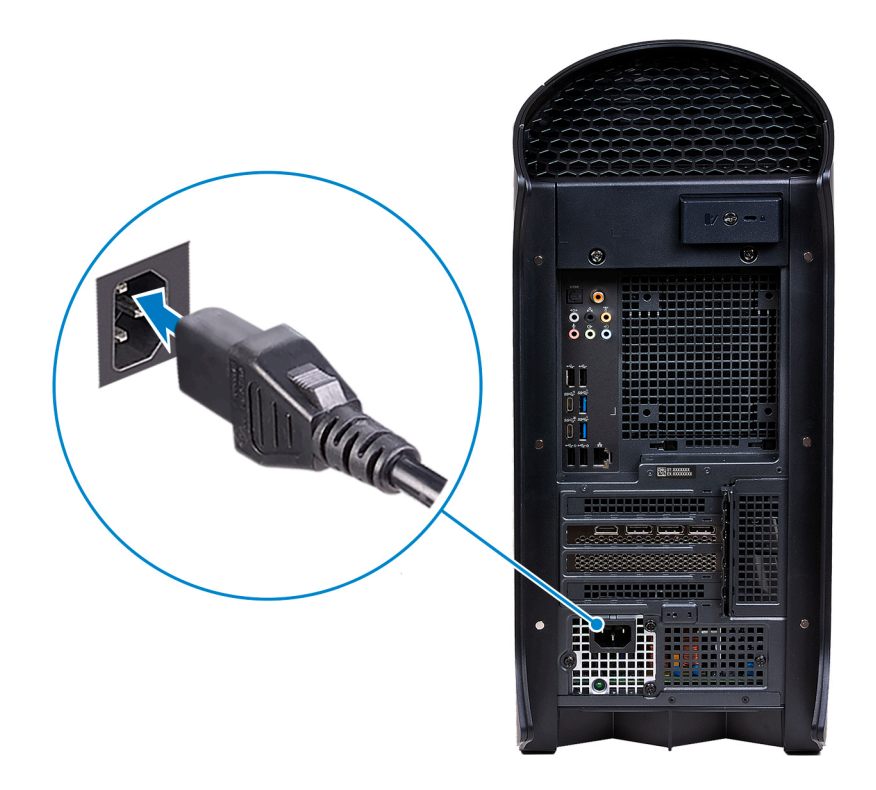

**5.** Presione el botón de encendido en la parte frontal de la computadora para encenderla. Si es necesario, presione el botón de encendido de la pantalla para encenderla.

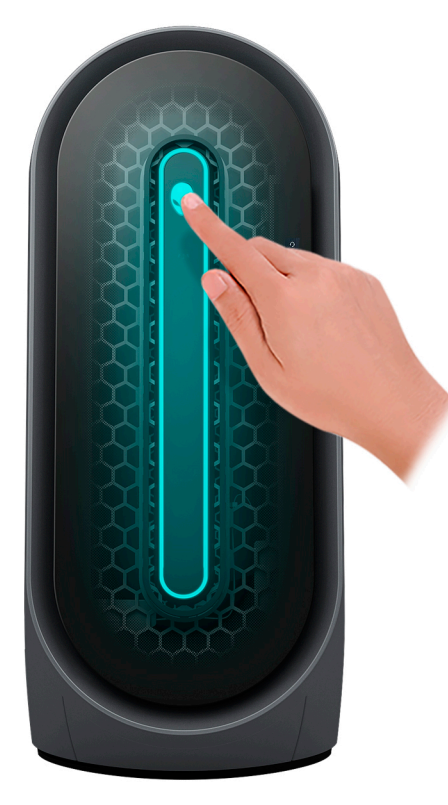

- **NOTA:** Para obtener instrucciones sobre cómo conectar altavoces, impresoras y otros accesorios, consulte *Me and My Dell* en [www.dell.com/manuals.](HTTPS://WWW.DELL.COM/SUPPORT/HOME/US/EN/04/PRODUCTS?APP=MANUALS)
- **6.** Finalice la instalación de Windows.

Siga las instrucciones que aparecen en pantalla para completar la configuración. Durante la configuración, Dell recomienda lo siguiente:

- Conectarse a una red para las actualizaciones de Windows.
	- **NOTA:** Si va a conectarse a una red inalámbrica segura, introduzca la contraseña para acceder a dicha red cuando se le solicite.
- Si está conectado a Internet, inicie sesión con su cuenta de Microsoft o cree una nueva. Si no está conectado a Internet, cree una cuenta offline.
- En la pantalla **Soporte y protección**, introduzca su información de contacto.
- **7.** Localice y utilice las aplicaciones de Dell en el menú Start (Inicio) de Windows (recomendado).

**Tabla 1. Localice aplicaciones Dell**

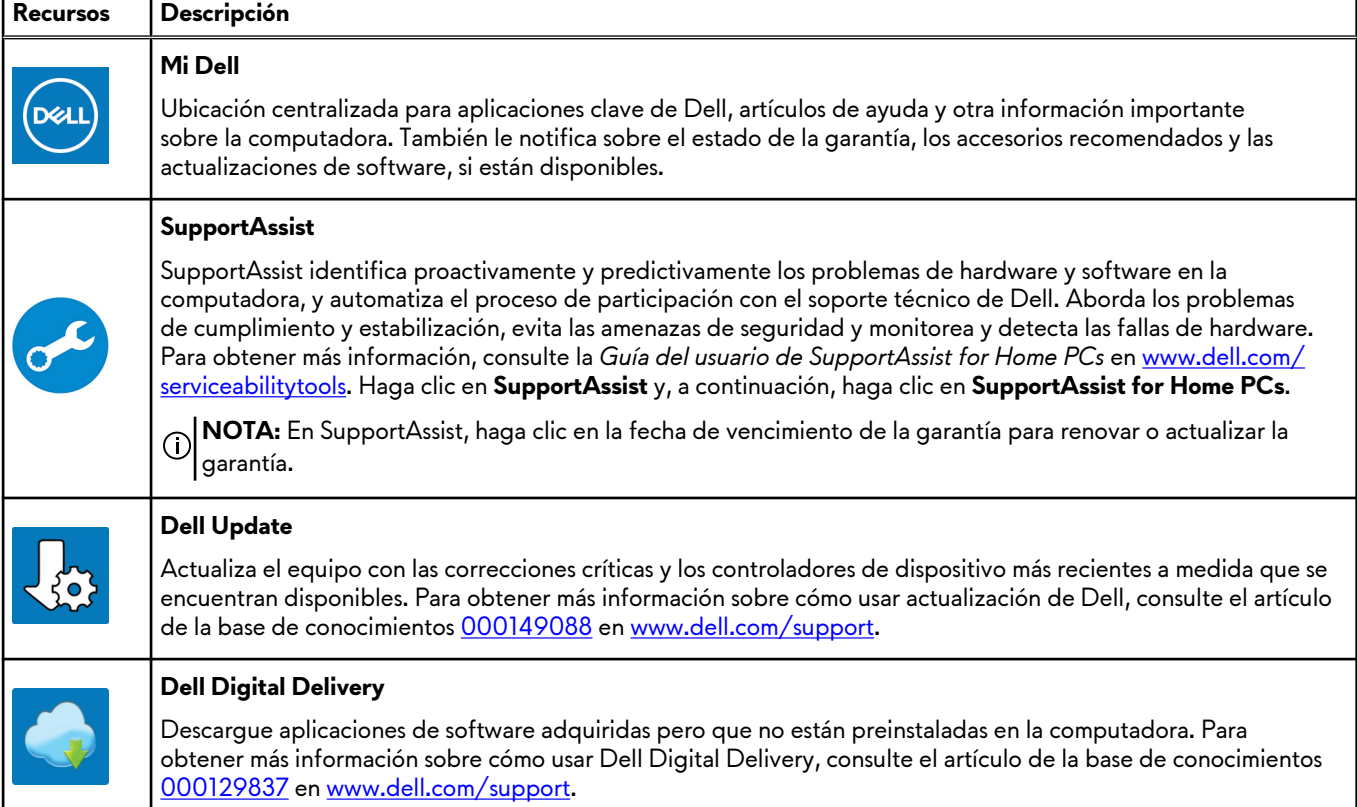

# <span id="page-7-0"></span>**Vistas de Alienware Aurora R13**

## **Parte frontal**

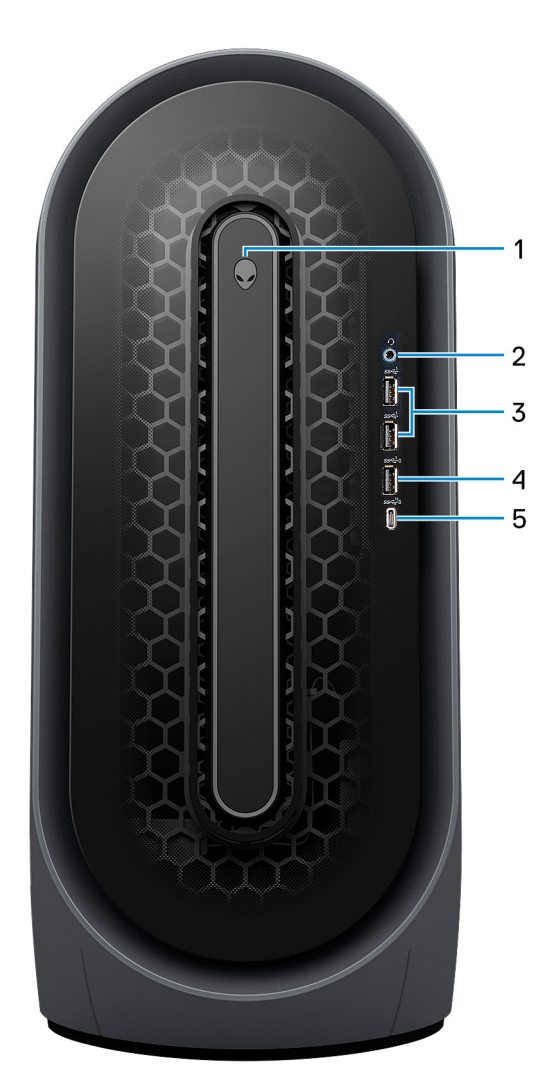

#### **1. Botón de encendido (cabeza del alienígena)**

Presiónelo para encender el equipo si está apagado, en estado de suspensión o en estado de hibernación.

Presiónelo para poner el equipo en modo de suspensión si está encendido.

Cuando la computadora esté encendida, presione el botón de encendido para poner la computadora en estado de reposo. Mantenga presionado el botón de encendido durante 4 segundos para forzar el apagado de la computadora.

**NOTA:** Puede personalizar el comportamiento del botón de encendido en Windows. Para obtener más información, consulte *Yo y mi Dell* en [support.dell.com/suppor/manuals](https://www.dell.com/support/manuals).

#### **2. Puerto para auriculares**

Conecte auriculares o auriculares combinados con micrófono.

#### **3. Puertos USB 3.2 de 1.ª generación (2)**

Conecte dispositivos, como impresoras y dispositivos de almacenamiento externo. Permite la transferencia de datos a una velocidad de hasta 5 Gb/s.

#### **4. Puerto USB 3.2 de 1.ª generación con PowerShare**

Conecte dispositivos, como impresoras y dispositivos de almacenamiento externo.

<span id="page-8-0"></span>Permite la transferencia de datos a una velocidad de hasta 5 Gb/s. PowerShare permite cargar los dispositivos USB conectados.

- **NOTA:** La suspensión profunda está habilitada de forma predeterminada. Deshabilite la suspensión profunda en la configuración del BIOS para activar la función PowerShare en la computadora.
- **NOTA:** PowerShare le permite cargar los dispositivos USB incluso cuando el equipo está apagado.

### **5. Puerto USB 3.2 de 2.ª generación Type-C con PowerShare**

Conecte dispositivos, como impresoras y dispositivos de almacenamiento externo.

Permite la transferencia de datos a una velocidad de hasta 10 Gb/s. Admite entrega de alimentación que permite un suministro de alimentación bidireccional entre los dispositivos. Proporciona hasta 15 W de salida de alimentación que permite una carga más rápida. PowerShare permite cargar los dispositivos USB conectados.

- **NOTA:** La suspensión profunda está habilitada de forma predeterminada. Deshabilite la suspensión profunda en la configuración del BIOS para activar la función PowerShare en la computadora.
- **NOTA:** PowerShare le permite cargar los dispositivos USB incluso cuando el equipo está apagado.

# $10$  $\circledR$ 9 8 ő è 1 7  $\overline{2}$  $\overline{3}$  $\overline{4}$ 5 6

## **Parte posterior**

#### **1. Panel posterior**

Conecte dispositivos USB, de audio, de vídeo, etc.

### **2. Ranura para tarjetas PCI-Express X4**

<span id="page-9-0"></span>Conecte una tarjeta PCI-Express, como una tarjeta de expansión, de audio o de red, para mejorar las capacidades del equipo.

#### **3. PCI-Express X16**

Conecte una tarjeta gráfica PCI-Express para obtener un rendimiento de gráficos óptimo.

### **4. Ranura para tarjetas PCI-Express X4**

Conecte una tarjeta PCI-Express, como una tarjeta de expansión, de audio o de red, para mejorar las capacidades del equipo.

#### **5. Puerto del adaptador de alimentación**

Conecte un adaptador de alimentación para suministrar energía al equipo.

#### **6. Indicador luminoso de diagnóstico de la fuente de alimentación**

Indica el estado de la fuente de alimentación.

#### **7. Etiqueta de servicio**

La etiqueta de servicio es un identificador alfanumérico único que permite a los técnicos de servicio de Dell identificar los componentes de hardware del equipo y acceder a la información de la garantía.

#### **8. Anillos del candado**

Instale un candado estándar para evitar el acceso no autorizado al interior del equipo.

#### **9. Pestillo de liberación del panel lateral**

Tire del pestillo para soltar rápidamente el panel lateral de la computadora.

#### **10. Ranura de cable de seguridad (en forma de cuña)**

Conecte un cable de seguridad para evitar movimientos no autorizados del equipo.

## **Panel posterior**

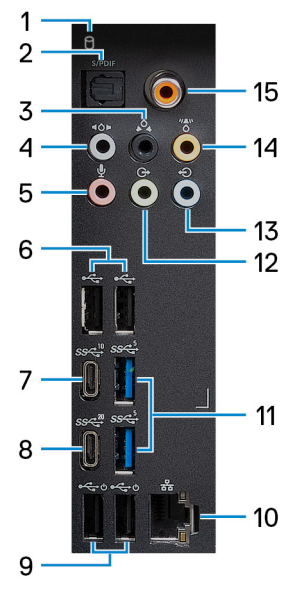

#### **1. Luz de actividad del disco duro**

La luz de actividad se enciende cuando la computadora lee del disco duro o escribe en él.

#### **2. Puerto S/PDIF óptico**

Conecte un amplificador, altavoces o TV para obtener una salida de audio digital a través un cable óptico.

#### **3. Puerto de sonido envolvente estéreo posterior**

Conecte dispositivos de salida de audio, como parlantes y amplificadores. En una configuración de canal de parlantes 5.1 o 7.1, conecte los parlantes izquierdo posterior y derecho posterior.

#### **4. Puerto de sonido envolvente estéreo lateral**

Conecte dispositivos de salida de audio, como parlantes y amplificadores. En una configuración de canal de parlantes 7.1, conecte los parlantes izquierdo lateral y derecho lateral.

#### **5. Puerto para micrófono**

Conecte un micrófono externo para proporcionar entrada de sonido.

#### **6. Puertos USB 2.0 (2)**

Conecte dispositivos, como impresoras y dispositivos de almacenamiento externo. Permite la transferencia de datos a una velocidad de hasta 480 Mb/s.

#### **7. Puerto USB 3.2 de 2.ª generación y Type-C**

Conecte dispositivos, como impresoras y dispositivos de almacenamiento externo.

Permite la transferencia de datos a una velocidad de hasta 10 Gb/s.

#### **8. Puerto USB 3.2 de 2.ª generación x2 Type-C**

Conecte dispositivos, como impresoras y dispositivos de almacenamiento externo. Permite la transferencia de datos a una velocidad de hasta 20 Gb/s.

#### **9. Puertos USB 2.0 con encendido inteligente (2)**

Conecte dispositivos, como impresoras y dispositivos de almacenamiento externo. Permite la transferencia de datos a una velocidad de hasta 480 Mb/s.

- **NOTA:** La suspensión profunda está habilitada de forma predeterminada. Deshabilite la suspensión profunda en la configuración del BIOS para activar la función de encendido inteligente en la computadora.
- **NOTA:** El encendido inteligente permite activar un sistema desde los estados de reposo S3, S4 y S5 con un movimiento del ratón o pulsando una tecla en el teclado.
- **NOTA:** Este puerto no es compatible con el streaming de video/audio o con suministro de alimentación.

#### **10. Puerto de red (con indicadores luminosos)**

Conecte un cable Ethernet (RJ45) de un enrutador o un módem de banda ancha para acceso a la red o a Internet.

Los dos indicadores luminosos situados junto al conector indican el estado de conectividad y la actividad de la red.

#### **11. Puertos USB 3.2 de 1.ª generación (2)**

Conecte dispositivos, como impresoras y dispositivos de almacenamiento externo. Permite la transferencia de datos a una velocidad de hasta 5 Gb/s.

#### **12. Puerto de sonido envolvente estéreo frontal**

Conecte dispositivos de salida de audio como altavoces y amplificadores. En una configuración de canal de parlantes 2.1, conecte los parlantes izquierdo y derecho. En una configuración de canal de parlantes 5.1 o 7.1, conecte los parlantes frontal izquierdo y frontal derecho.

#### **13. Puerto en línea de entrada**

Conecte dispositivos de grabación o reproducción, como un micrófono o un reproductor de CD.

#### **14. Puerto de sonido envolvente central/subwoofer LFE**

Conecte el parlante central o el altavoz de tonos graves.

**NOTA:** Para obtener más información sobre la configuración de los altavoces, consulte la documentación que se envía con los altavoces.

#### **15. Puerto S/PDIF coaxial**

Conecte un amplificador, parlantes o TV para obtener una salida de audio digital a través un cable coaxial.

# <span id="page-11-0"></span>**Especificaciones de Alienware Aurora R13**

# **Dimensiones y peso**

En la siguiente tabla, se enumeran la altura, el ancho, la profundidad y el peso de Alienware Aurora R13.

### **Tabla 2. Dimensiones y peso**

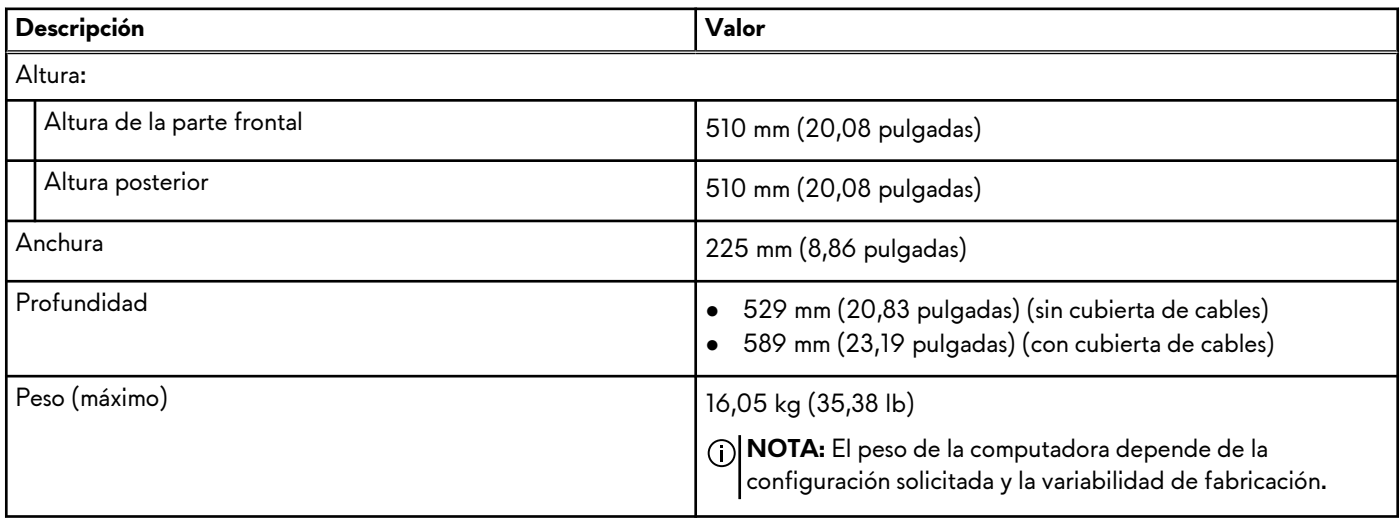

## **Procesador**

En la siguiente tabla, se enumeran los detalles de los procesadores soportados en Alienware Aurora R13.

### **Tabla 3. Procesador**

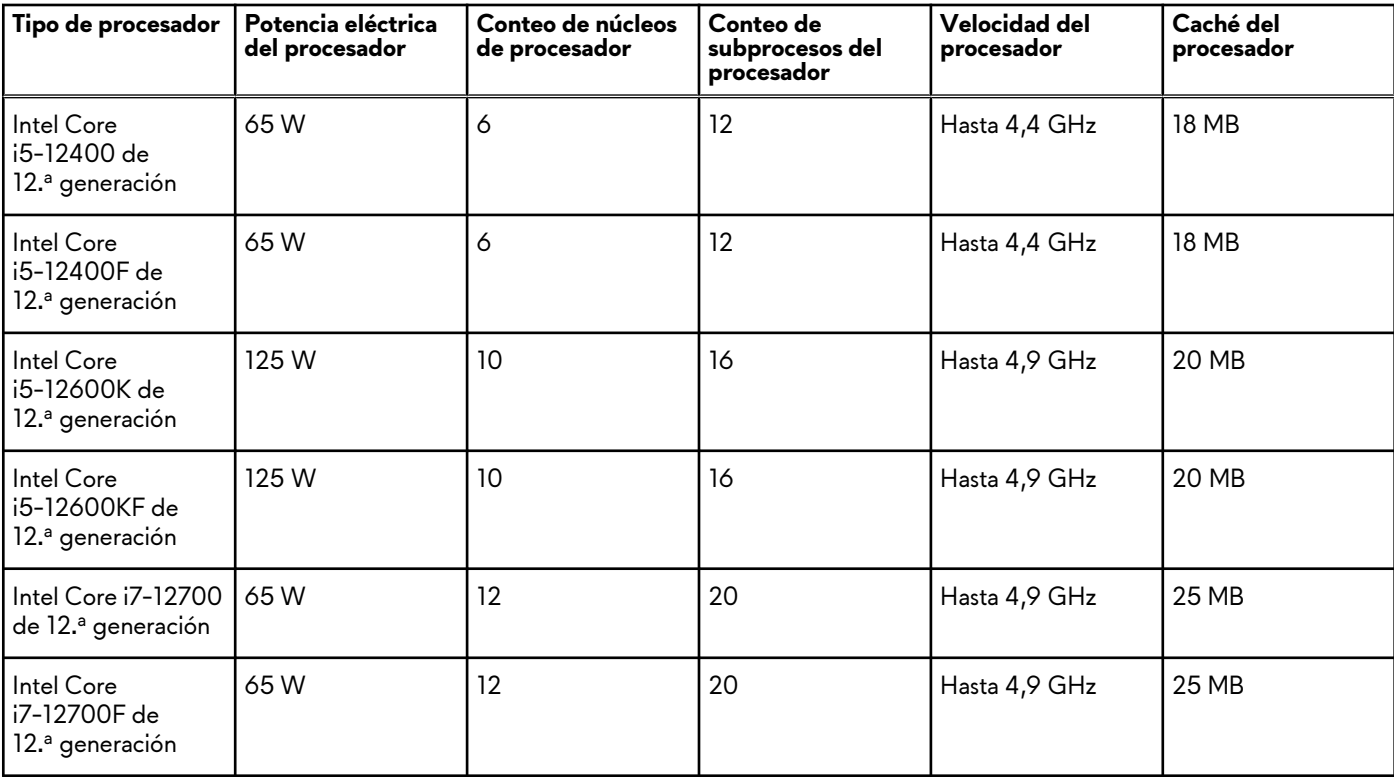

## <span id="page-12-0"></span>**Tabla 3. Procesador (continuación)**

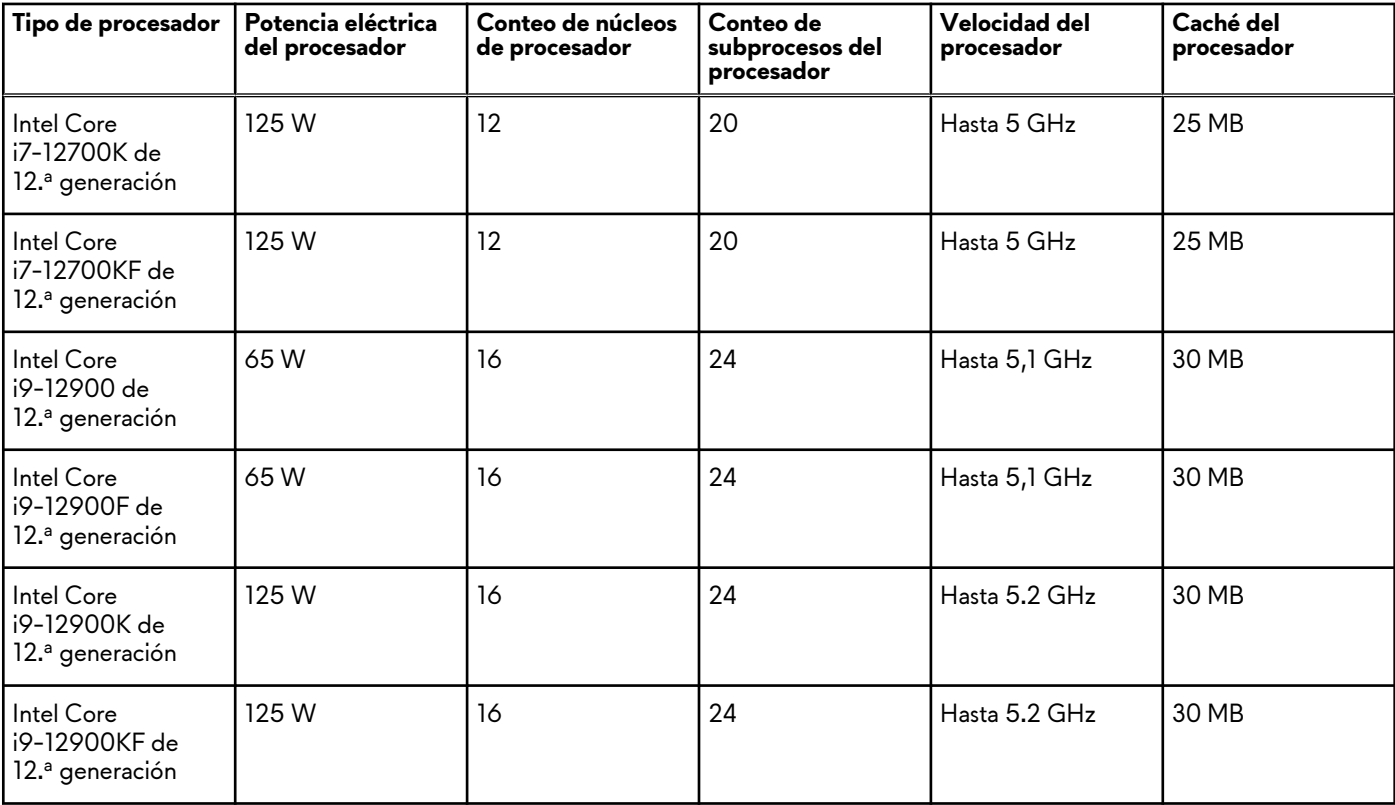

# **Chipset**

En la siguiente tabla, se enumeran los detalles del chipset soportado por Alienware Aurora R13.

#### **Tabla 4. Chipset**

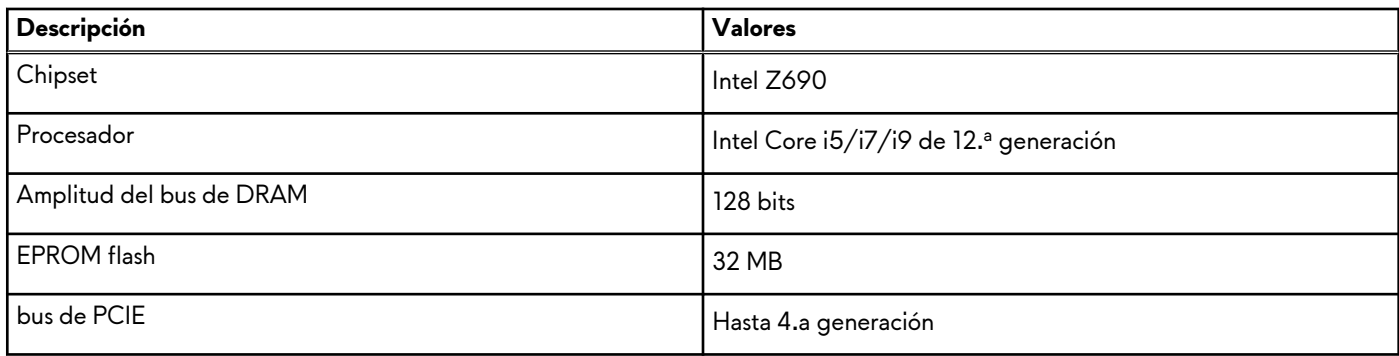

# **Sistema operativo**

Alienware Aurora R13 es compatible con los siguientes sistemas operativos:

- Windows 11 Standard, 64 bits
- Windows 11 Plus, 64 bits
- Windows 11 Home Standard, 64 bits
- Windows 11 Home Plus, 64 bits
- Windows 11 Home Advanced, 64 bits

# <span id="page-13-0"></span>**Memoria**

En la siguiente tabla, se enumeran las especificaciones de memoria de Alienware Aurora R13.

### **Tabla 5. Especificaciones de la memoria**

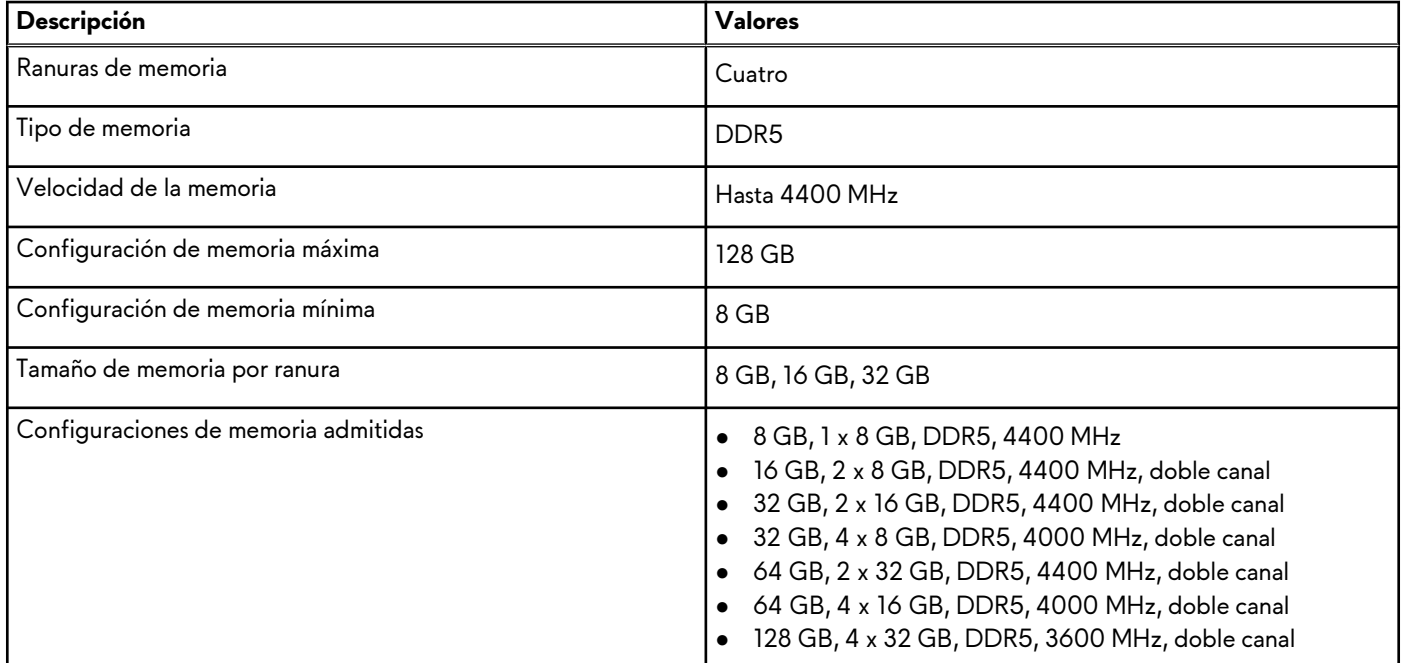

## **Puertos y conectores**

En la tabla siguiente, se enumeran los puertos internos y externos disponibles en Alienware Aurora R13.

#### **Tabla 6. Puertos y conectores**

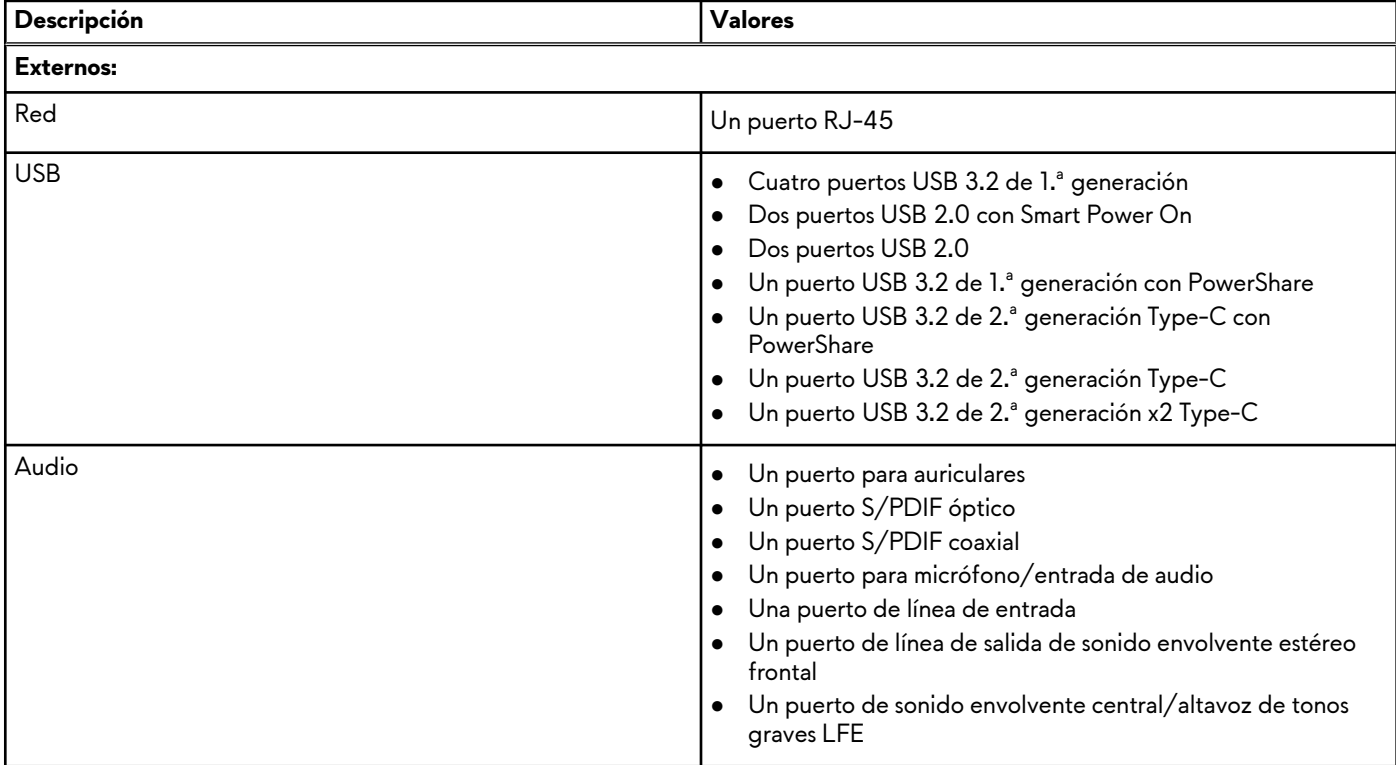

## <span id="page-14-0"></span>**Tabla 6. Puertos y conectores (continuación)**

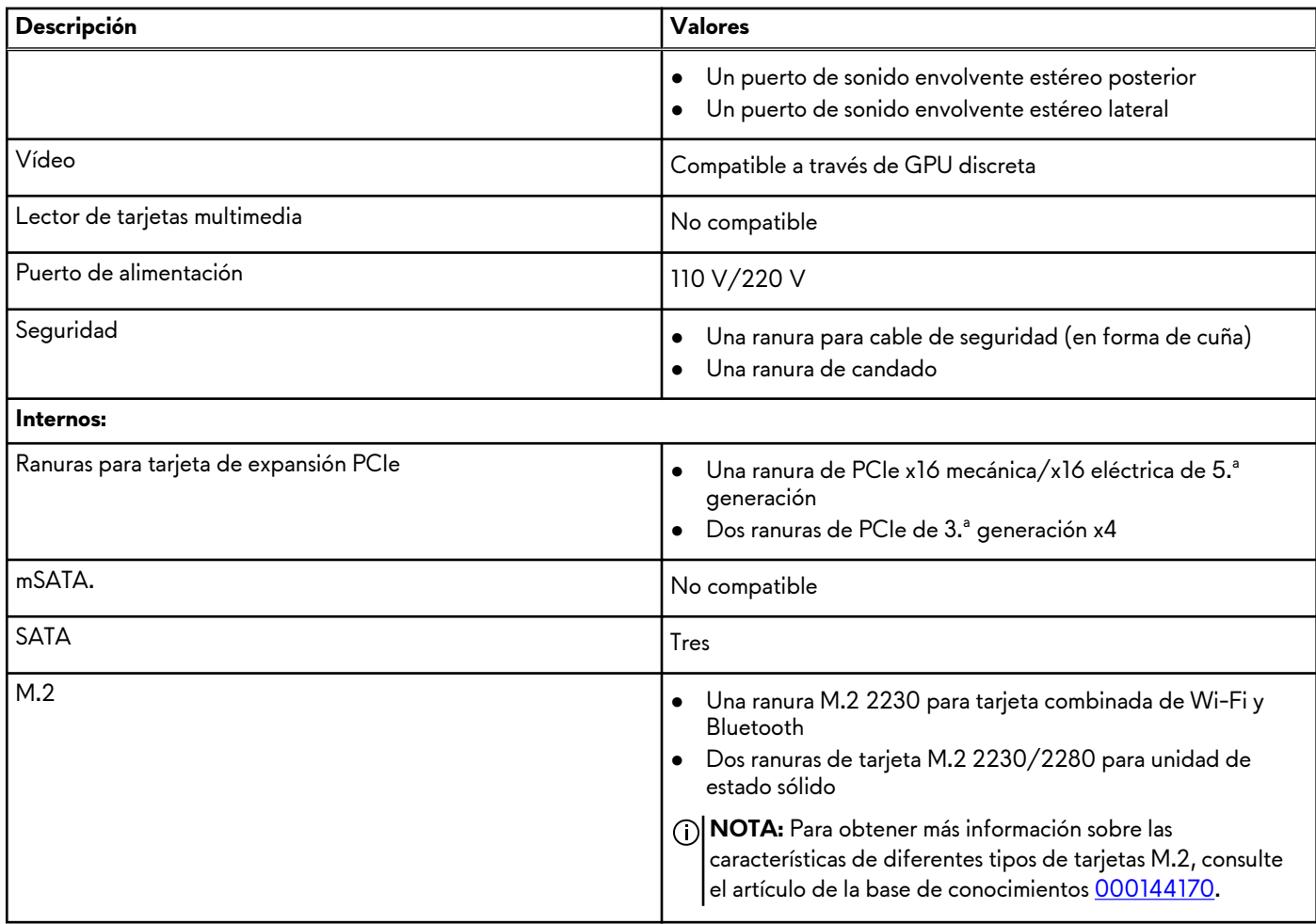

## **Ethernet**

En la siguiente tabla, se enumeran las especificaciones de la red de área local (LAN) Ethernet cableada de Alienware Aurora R13.

### **Tabla 7. Especificaciones de Ethernet**

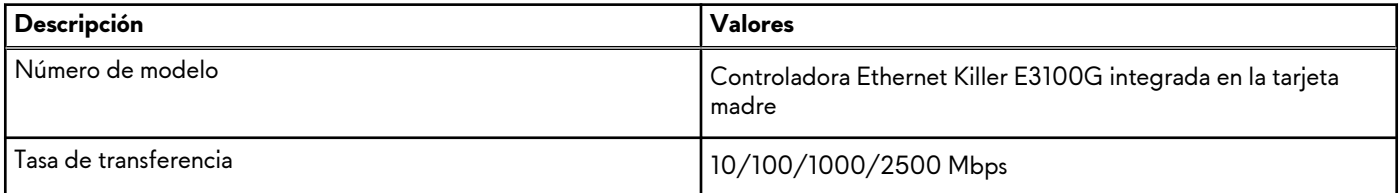

## **Módulo inalámbrico**

En la siguiente tabla, se enumeran las especificaciones del módulo de red de área local inalámbrica (WLAN) para Alienware Aurora R13.

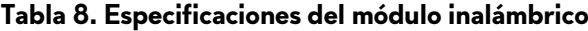

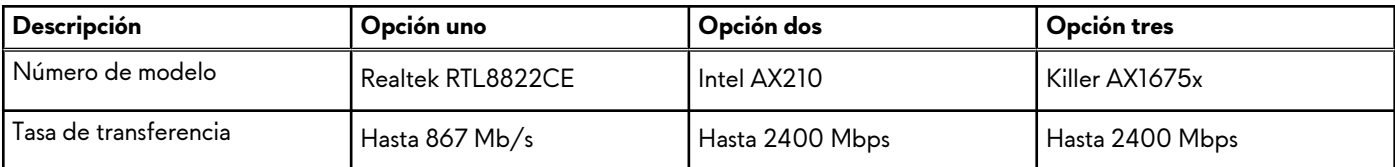

| Descripción                         | Opción uno                                                                           | Opción dos                                                                                                    | Opción tres                                                                                                    |
|-------------------------------------|--------------------------------------------------------------------------------------|----------------------------------------------------------------------------------------------------|----------------------------------------------------------------------------------------------------|
| Bandas de frecuencia<br>compatibles | 2,4 GHz/5 GHz                                                                        | 2,4 GHz/5 GHz                                                                                                    | 2,4 GHz/5 GHz                                                                                                    |
| Estándares inalámbricos             | • Wi-Fi 802.11a/b/g<br>Wi-Fi 4 (Wi-Fi 802.11n)<br>$\bullet$ Wi-Fi 5 (Wi-Fi 802.11ac) | • Wi-Fi 802.11a/b/g<br>$\bullet$ Wi-Fi 4 (Wi-Fi 802.11n)<br>Wi-Fi 5 (Wi-Fi 802.11ac)<br>$\bullet$<br>$\bullet$ Wi-Fi 6 (Wi-Fi 802.11ax) | Wi-Fi 802.11a/b/g<br>Wi-Fi 4 (Wi-Fi 802.11n)<br>$\bullet$<br>Wi-Fi 5 (Wi-Fi 802.11ac)<br>$\bullet$<br>Wi-Fi 6 (Wi-Fi 802.11ax)<br>$\bullet$ |
| Cifrado                             | WEP de 64 bits/128 bits<br>• AES-CCMP<br>$\bullet$ TKIP                              | WEP de 64 bits/128 bits<br>$\bullet$<br>• AES-CCMP<br>$\bullet$ TKIP                                                                    | WEP de 64 bits/128 bits<br>$\bullet$<br>AES-CCMP<br><b>TKIP</b><br>$\bullet$                                                                |
| Bluetooth                           | Bluetooth 5.0                                                                        | Bluetooth 5.2                                                                                                    | Bluetooth 5.2                                                                                                    |

<span id="page-15-0"></span>**Tabla 8. Especificaciones del módulo inalámbrico (continuación)**

## **Almacenamiento**

En esta sección, se enumeran las opciones de almacenamiento de Alienware Aurora R13.

Alienware Aurora R13 admite una de las siguientes configuraciones de almacenamiento:

- Hasta dos unidades de estado sólido NVMe PCIe M.2 2230 o M.2 2280
- Hasta dos unidades de estado sólido NVMe PCIe M.2 2230 o M.2 2280 + una unidad de disco duro de 3,5 pulgadas o una unidad de disco duro de 2,5 pulgadas
- Hasta dos unidades de estado sólido NVMe PCIe M.2 2230 o M.2 2280 + una unidad de disco duro de 3,5 pulgadas + una unidad de disco duro de 2,5 pulgadas

**NOTA:** Alienware Aurora R13 se envía con una unidad de disco duro de 3,5 pulgadas. Cuando instale una unidad de disco duro adicional de 2,5 pulgadas, comuníquese con Dell.com soporte técnico para comprar un cable SATA adicional a fin de conectar la unidad de 2,5 pulgadas a la tarjeta madre.

La unidad principal de Alienware Aurora R13 varía según la configuración de almacenamiento. Para computadoras:

- Con una unidad M.2, la unidad M.2 es la unidad principal.
- Con una unidad M.2 y una unidad de disco duro de 3,5 pulgadas, la unidad M.2 es la unidad principal.

#### **Tabla 9. Especificaciones de almacenamiento**

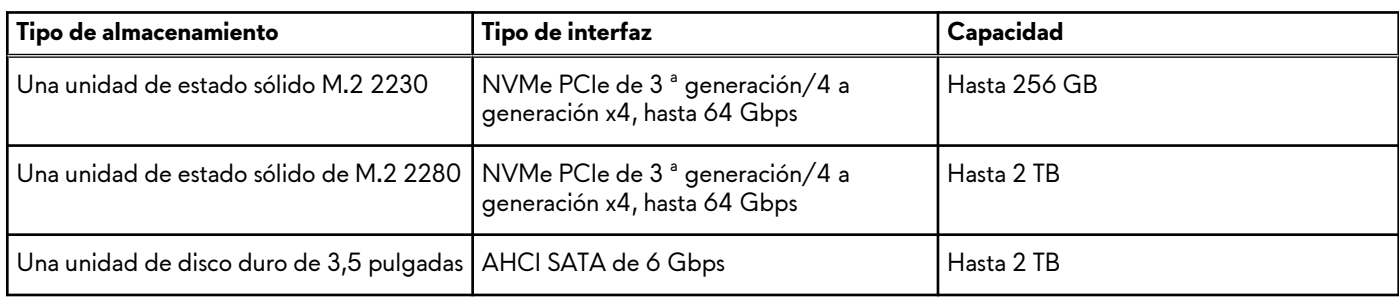

# **Audio**

En la siguiente tabla, se enumeran las especificaciones de audio para Alienware Aurora R13.

### **Tabla 10. Características de audio**

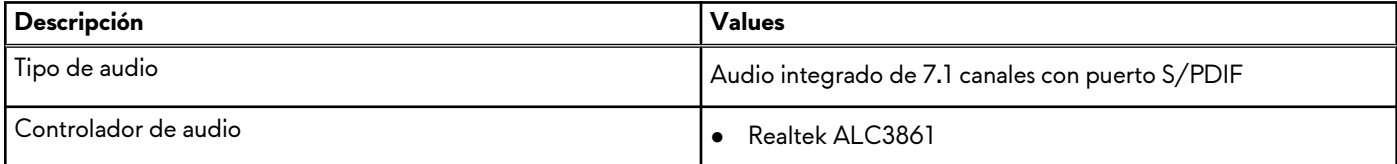

### <span id="page-16-0"></span>**Tabla 10. Características de audio (continuación)**

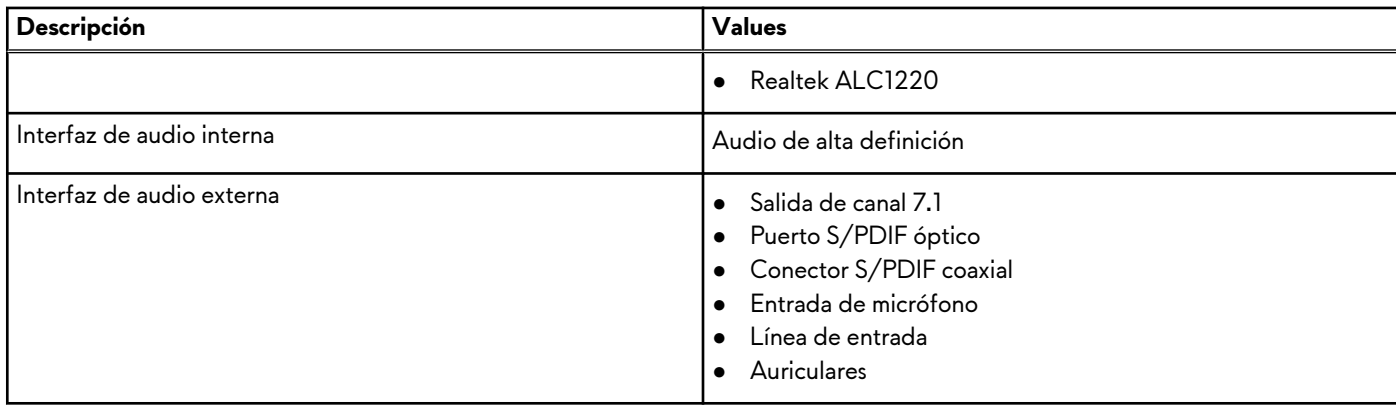

## **Entorno de almacenamiento y funcionamiento**

En esta tabla, se enumeran las especificaciones de funcionamiento y almacenamiento de Alienware Aurora R13.

**Nivel de contaminación transmitido por el aire:** G1 según se define en ISA-S71.04-1985

#### **Tabla 11. Entorno del equipo**

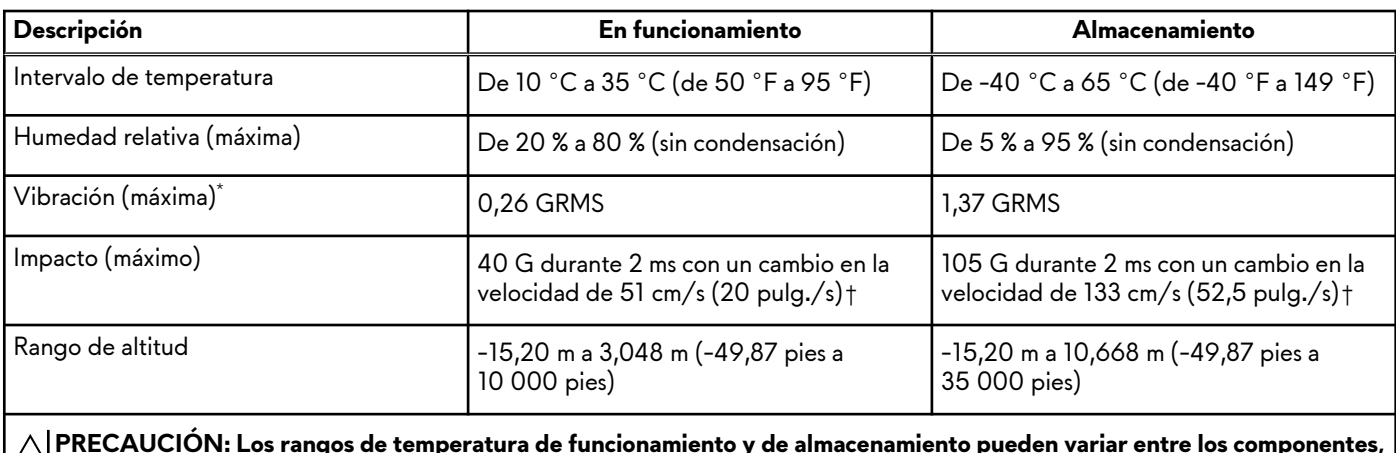

**PRECAUCIÓN: Los rangos de temperatura de funcionamiento y de almacenamiento pueden variar entre los componentes, por lo que el funcionamiento o el almacenamiento del dispositivo fuera de estos rangos pueden afectar el rendimiento de componentes específicos.**

\* Medido utilizando un espectro de vibración aleatoria que simula el entorno del usuario.

† Medido con un pulso de media onda sinusoidal de 2 ms.

# <span id="page-17-0"></span>**Centro de comandos de Alienware**

El centro de comandos de Alienware (AWCC) proporciona una interfaz única para personalizar y mejorar la experiencia de juego. En el panel de AWCC, se muestran los juegos más recientemente jugados o agregados, se proporcionan perfiles, temas e información específica del juego y se brinda acceso a la configuración de la computadora. Puede acceder rápidamente a los ajustes de audio, macros, iluminación, temas y perfiles específicos de cada juego y críticos para la experiencia de juego.

AWCC también es compatible con AlienFX 2.0. AlienFX le permite crear, asignar y compartir mapas de iluminación específicos de cada juego para mejorar la experiencia de juego. También le permite crear sus propios efectos de iluminación individuales y aplicarlos a la computadora o a los periféricos conectados. AWCC incorpora controles periféricos para asegurar una experiencia unificada y la capacidad para vincular estos ajustes a la computadora o el juego.

Esta computadora cuenta con las siguientes zonas de iluminación AlienFX:

Programable con hasta 16,8 millones de colores distintos.

**NOTA:** La información sobre la ubicación de las zonas de iluminación AlienFX en la computadora está disponible en AWCC.

AWCC es compatible con las siguientes características:

- FX: crea y administra las zonas de AlienFX.
- Fusion: incluye la capacidad de ajustar características de administración térmica, administración de sonido y administración de energía específicas de cada juego.
- Administración de periféricos: habilita los periféricos para que aparezcan y se puedan administrar en el centro de comandos de Alienware. Es compatible con ajustes de periféricos clave y se asocia con otras funciones, como los perfiles, las macros, AlienFX y la librería de juegos.

AWCC también es compatible con el monitoreo de memoria (RAM), GPU, CPU, controles térmicos y administración de sonido. Para obtener más información sobre AWCC, consulte la *Ayuda en línea del centro de comandos de Alienware* o el artículo de la base de conocimientos 000179513 en [www.dell.com/support.](https://www.dell.com/support/)

# <span id="page-18-0"></span>**Obtención de ayuda y contacto con Alienware**

# Recursos de autoayuda

Puede obtener información y ayuda sobre los productos y servicios de Alienware mediante el uso de estos recursos de autoayuda en línea:

### **Tabla 12. Productos Alienware y recursos de autoayuda en línea**

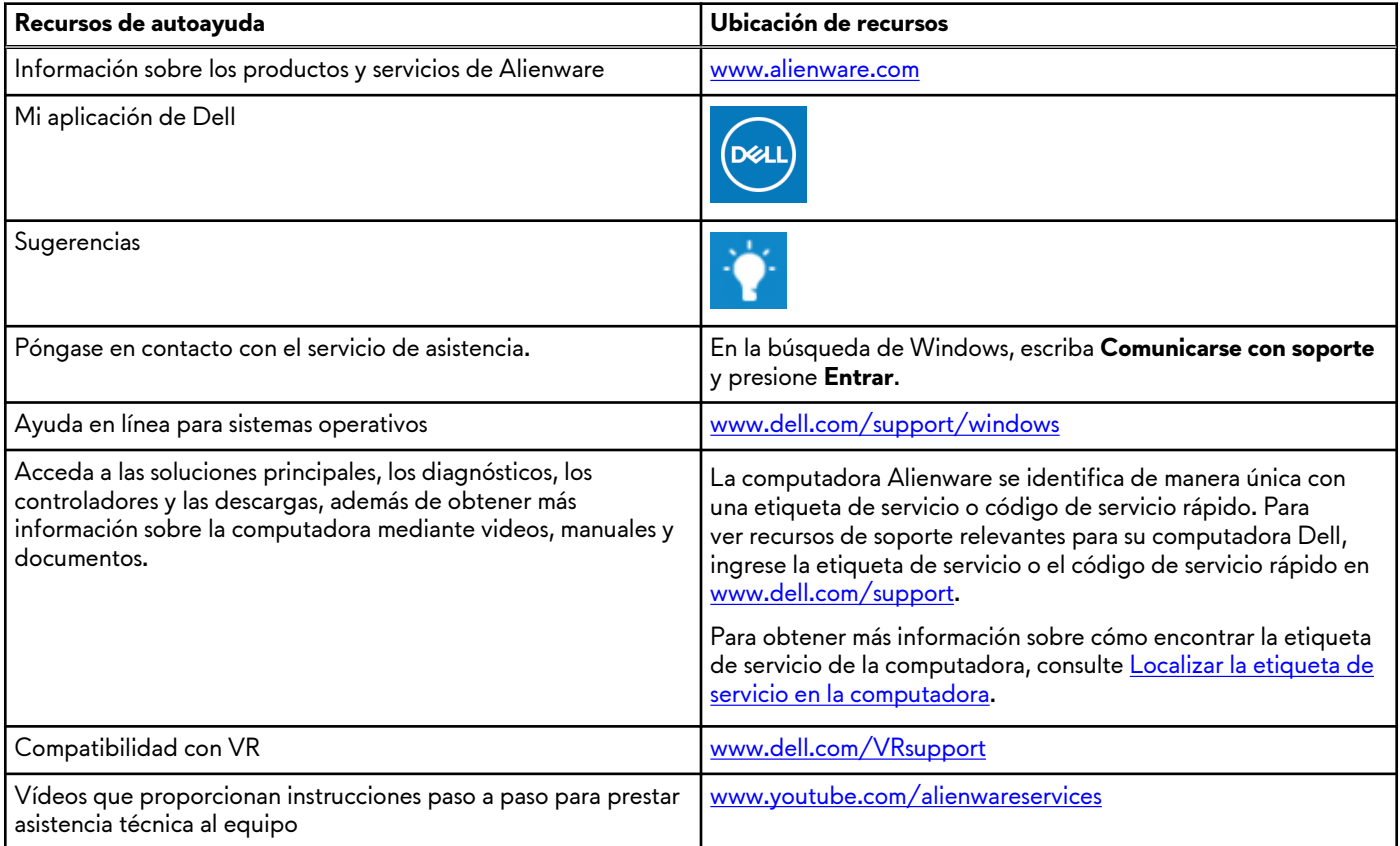

## Cómo ponerse en contacto con Alienware

Para ponerse en contacto con Alienware para tratar cuestiones relacionadas con las ventas, la asistencia técnica o el servicio al cliente, consulte [www.alienware.com](https://www.alienware.com/).

**NOTA:** Puesto que la disponibilidad varía en función del país/región y del producto, es posible que no pueda disponer de algunos servicios en su país/región.

**(**j) **NOTA:** Si no tiene una conexión a Internet activa, puede encontrar información de contacto en su factura de compra, en su albarán de entrega, en su recibo o en el catálogo de productos de Dell.